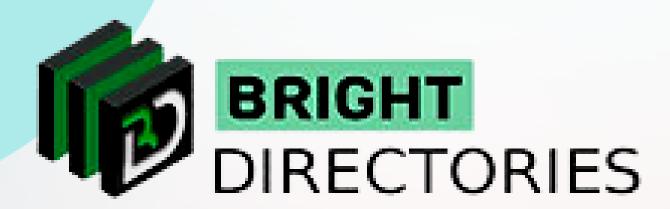

# Bright Directories Configuration Tabs for General Settings

www.brightdirectories.com

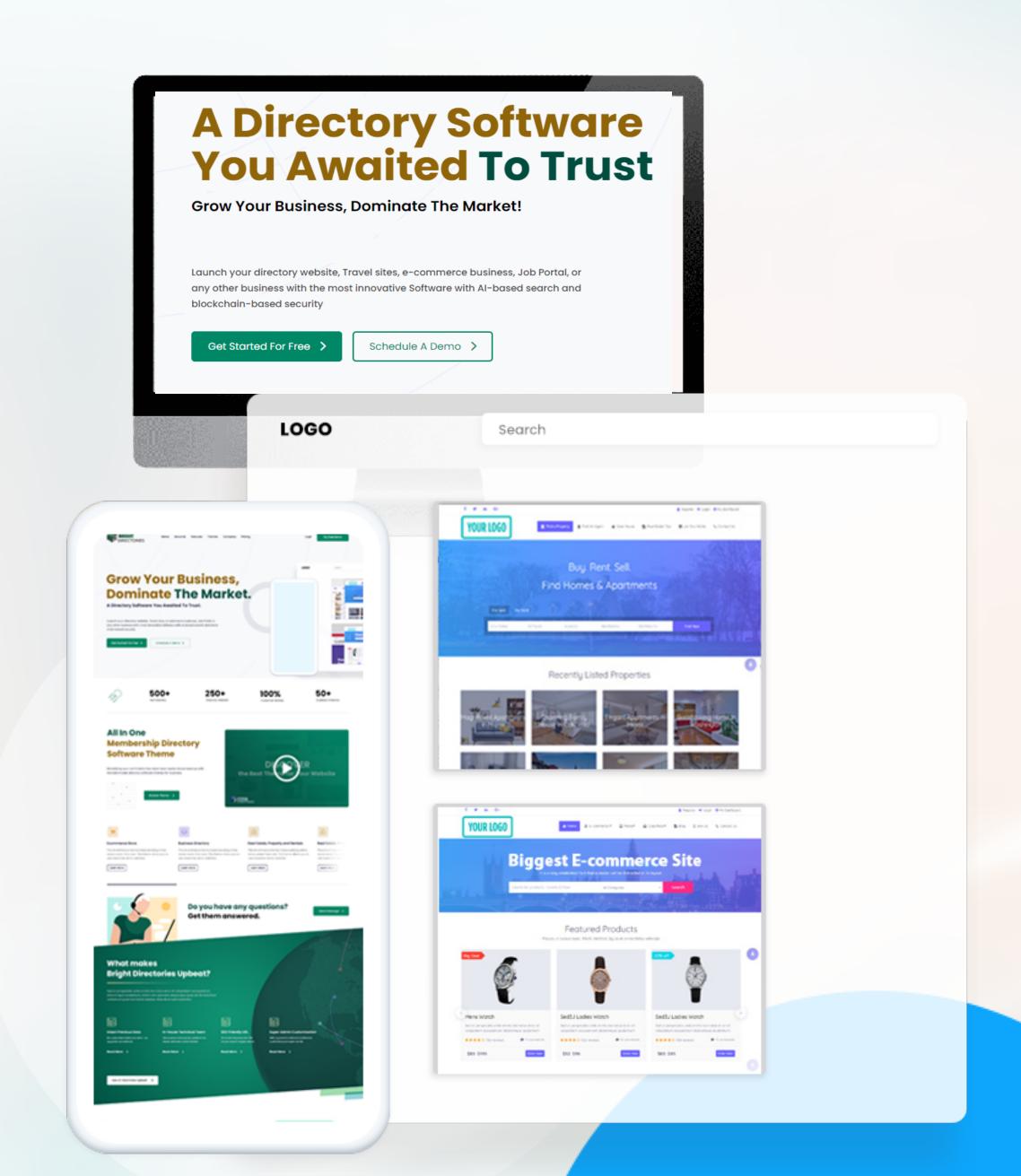

## General Settings

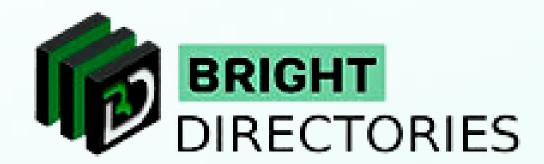

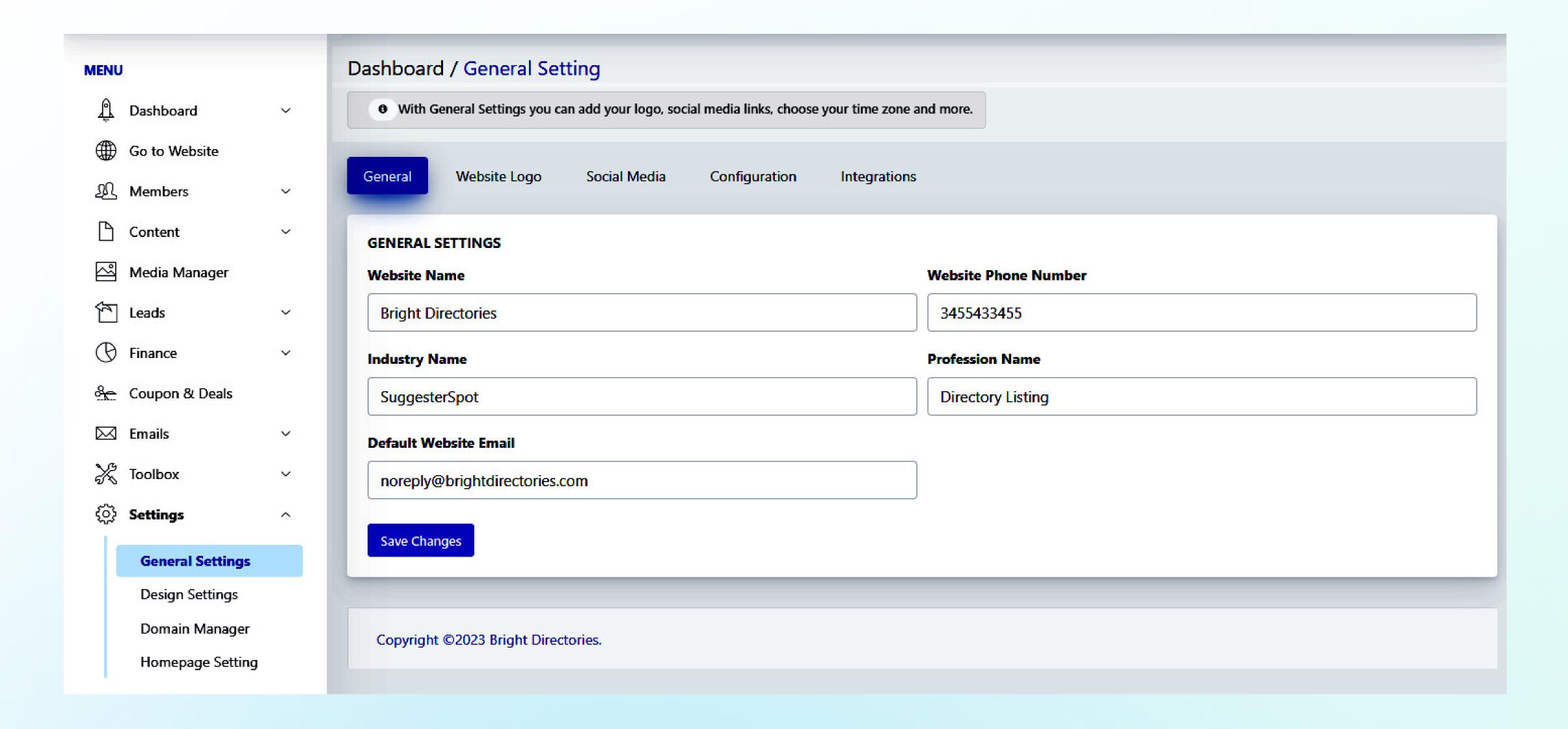

### Let's check what is included in "General Settings"

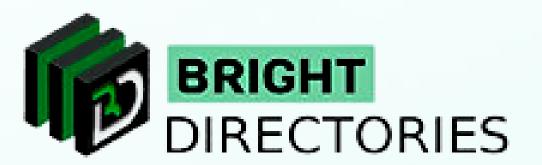

When you click on the general settings, a new tab of the dashboard will open where you will see five settings sections - General, Website Logo, Social Media, Configuration, and Integrations.

General

Website Logo

Social Media

Configuration

Integrations

### General Settings

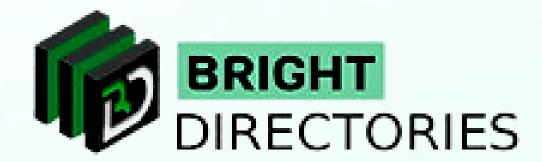

- → In the General" section you can edit the website name, website phone number, industry name, profession name, and default website email in their specific area.
- → Just double-click on a particular section and edit it manually.
- → Then click on "Save Changes" to update new content.

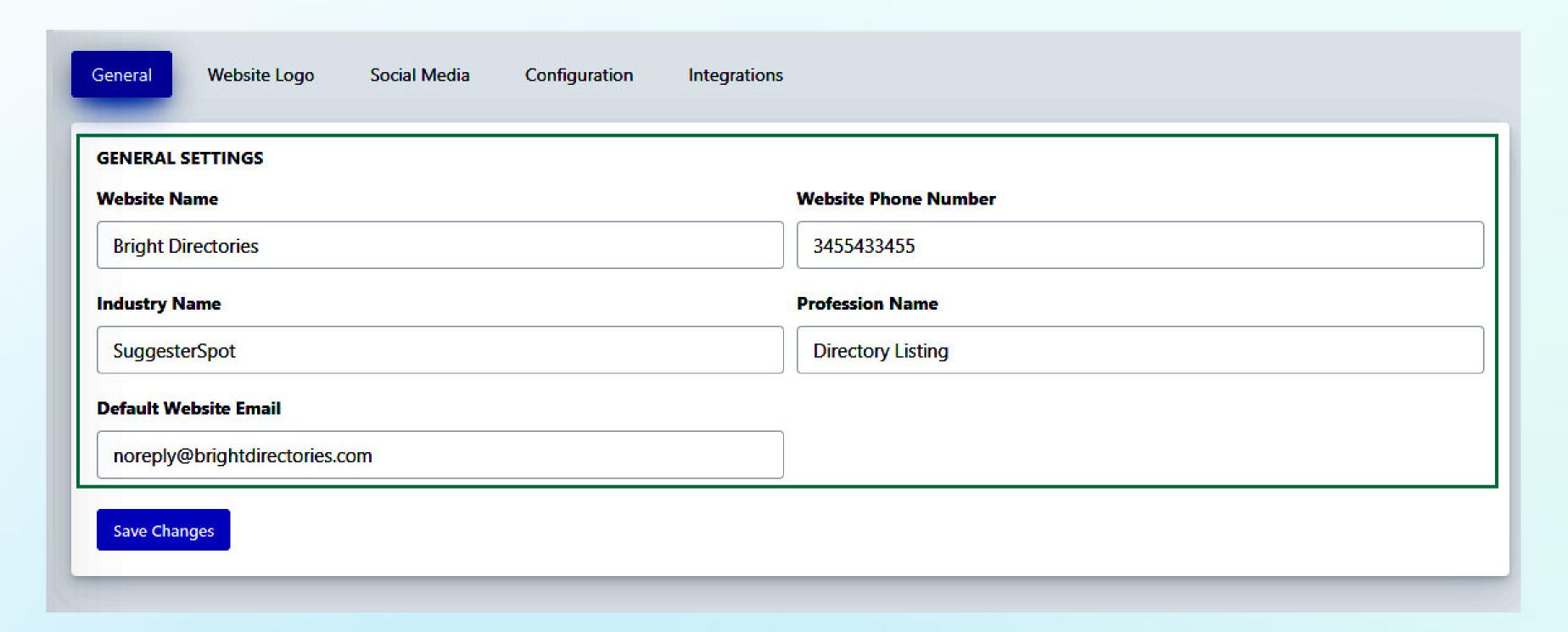

## Website Logo

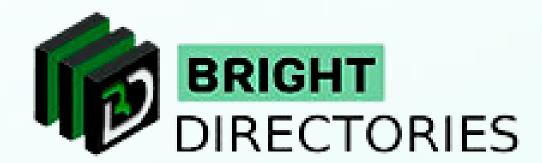

Here you can add or change your logo as per your requirement.

- → Click "upload image" and select the image from your computer to upload as your logo.
- → Then click on "Save Changes" to see the change.

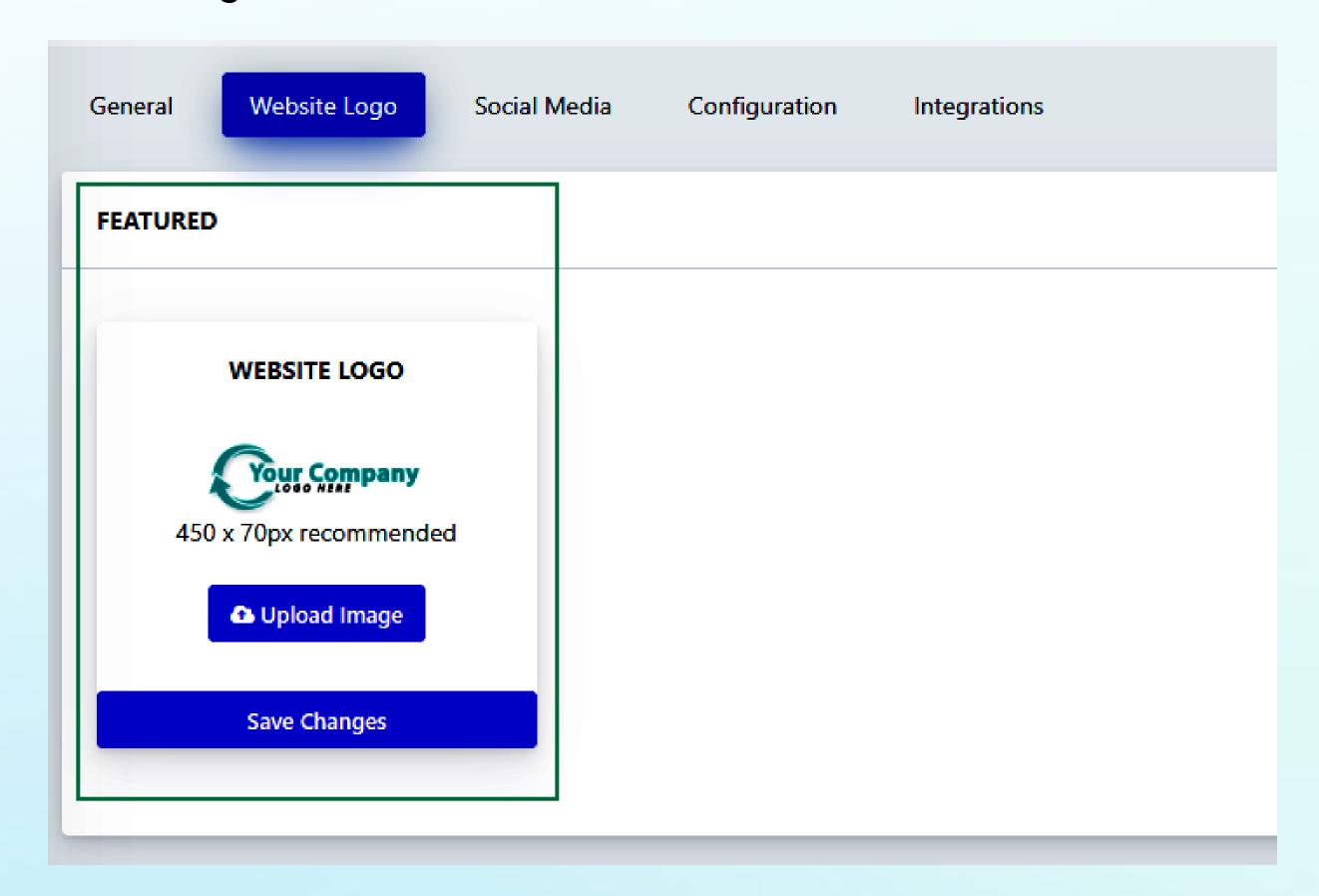

#### Social Media

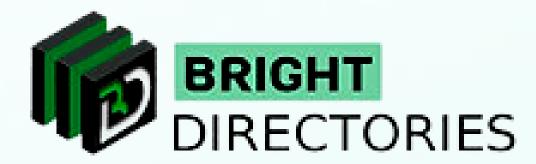

This section lets you add your social media accounts to the website such as Facebook, Instagram, Linkedin, Twitter, Pinterest, YouTube, and RSS feed.

- → Just paste the URL of your social media profile page link in its specific section and then click on "Save Changes"
- → Upon your updates, you will see the social media icon with link on the homepage of your website.

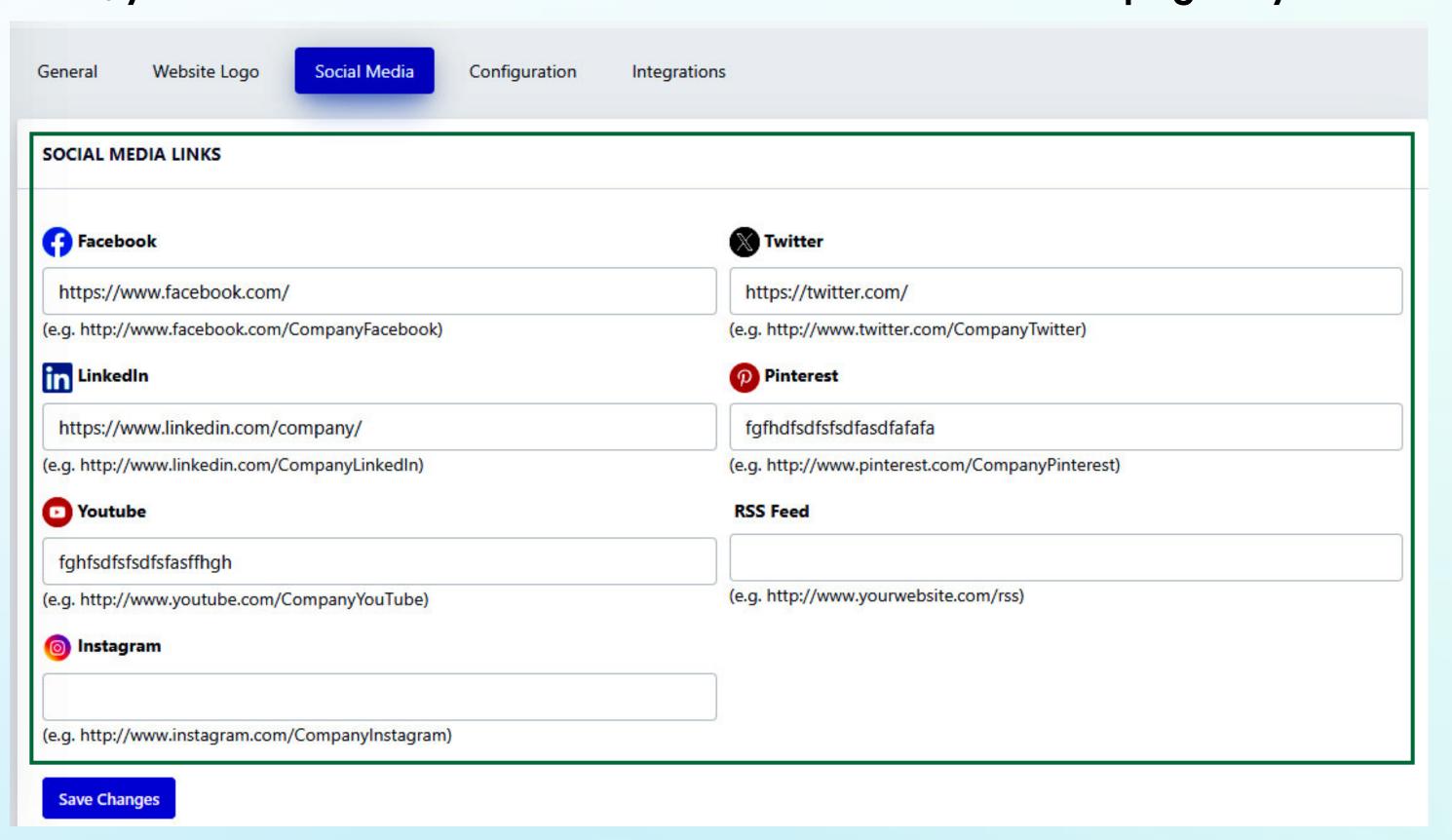

### Configuration

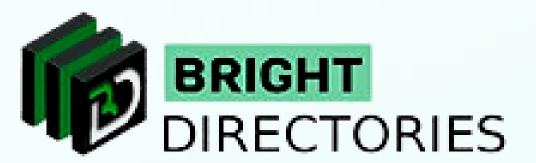

This section lets you set up the website time zone, website currency, local search suggestion, and your Google Analytics ID.

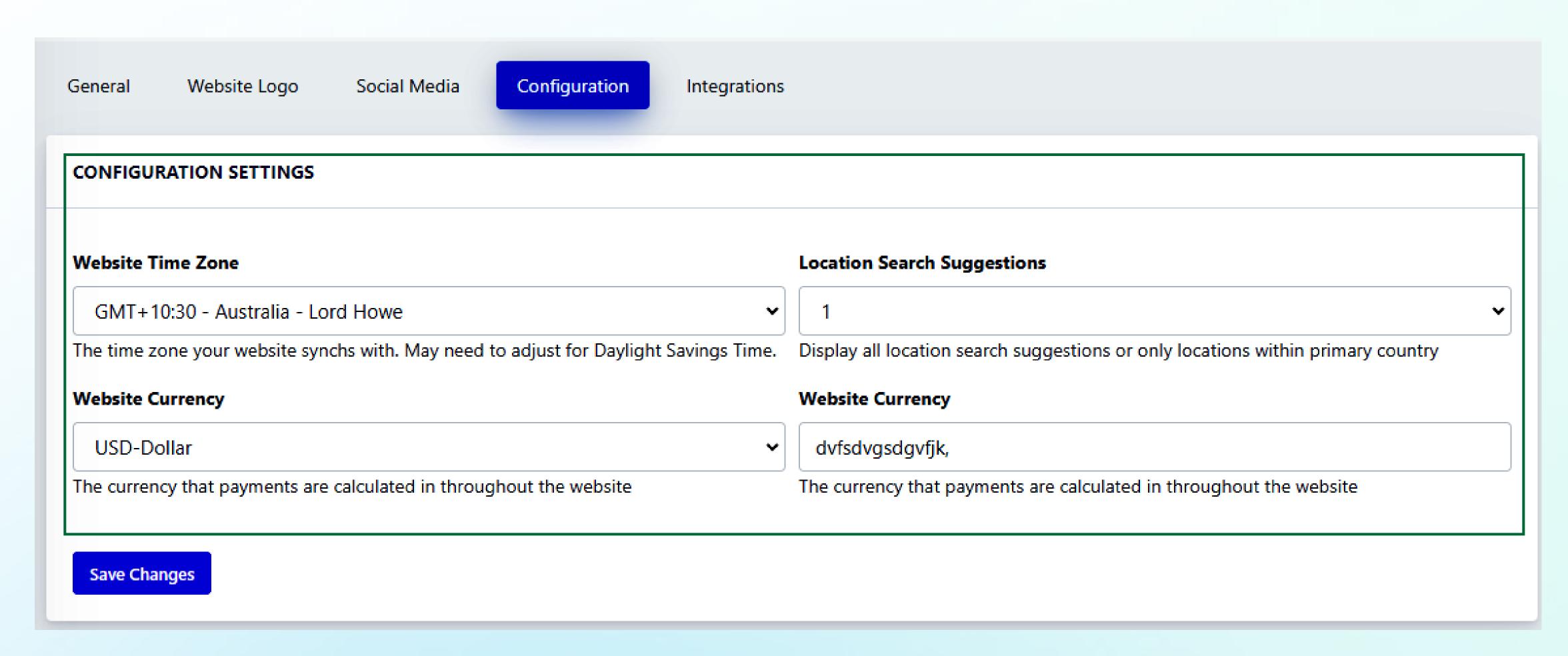

#### Edit Website Time Zone

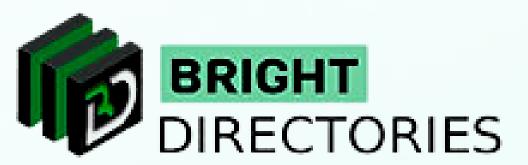

In the time zone dropdown, select the one that is preferable to you among the many time zones presented, including America, England, Abu Dhabi, Europe, and many other major time zones.

#### Website Time Zone

GMT+10:30 - Australia - Lord Howe

The time zone your website synchs with. May need to adjust for Daylight Savings Time.

GMT-03:00 - E. South America Standard Time - Buenos Aires, Greenland GMT-02:00 - Mid-Atlantic Standard Time GMT-01:00 - Azores / Cape Verde Standard Time GMT 00:00 - Greenwich Mean Time - Dublin, Edinburgh, Lisbon, London GMT+01:00 - W. Europe Standard Time - Amsterdam, Berlin GMT+02:00 - E. Europe Standard Time - Athens, Cairo, Heklsinki, Jerusalem GMT+03:00 - Arab / Russian Standard Time - Baghdad, Moscow GMT+04:00 - Caucasus / Arabian Standard Time - Abu Dhabi GMT+04:30 - Transitional Islamic State of Afghanistan Standard Time - Kabul GMT+05:00 - West Asia Standard Time - Ekaterinburg, Islamabad, Karachi GMT+05:45 - Nepal Standard Time - Kathmandu GMT+06:00 - Central Asia Standard Time - Astana, Dhaka GMT+06:30 - Myanmar Standard Time - Yangon Rangoon GMT+07:00 - S.E. Asia Standard Time - Bangkok, Hanoi, Jakarta GMT+08:00 - W. Australia / China Standard Time - Hong Kong, Perth GMT+08:45 - Australia - Eucla GMT+09:00 - Korea / Tokyo Standard Time - Seoul, Tokyo GMT+09:30 - Cen. Australia Standard Time - Adelaide, Darwin GMT+10:00 - E. Australia Standard Time - Brisbane, Guam GMT+10:30 - Australia - Lord Howe GMT+10:30 - Australia - Lord Howe

### Edit Website Currency

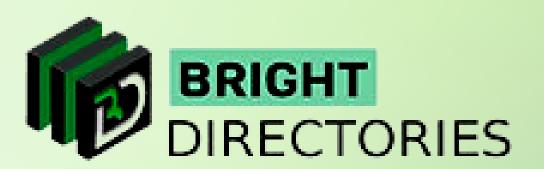

Select one of the many favorable currency options for you such as Dollars, Rupee, Pound, Euro, etc.

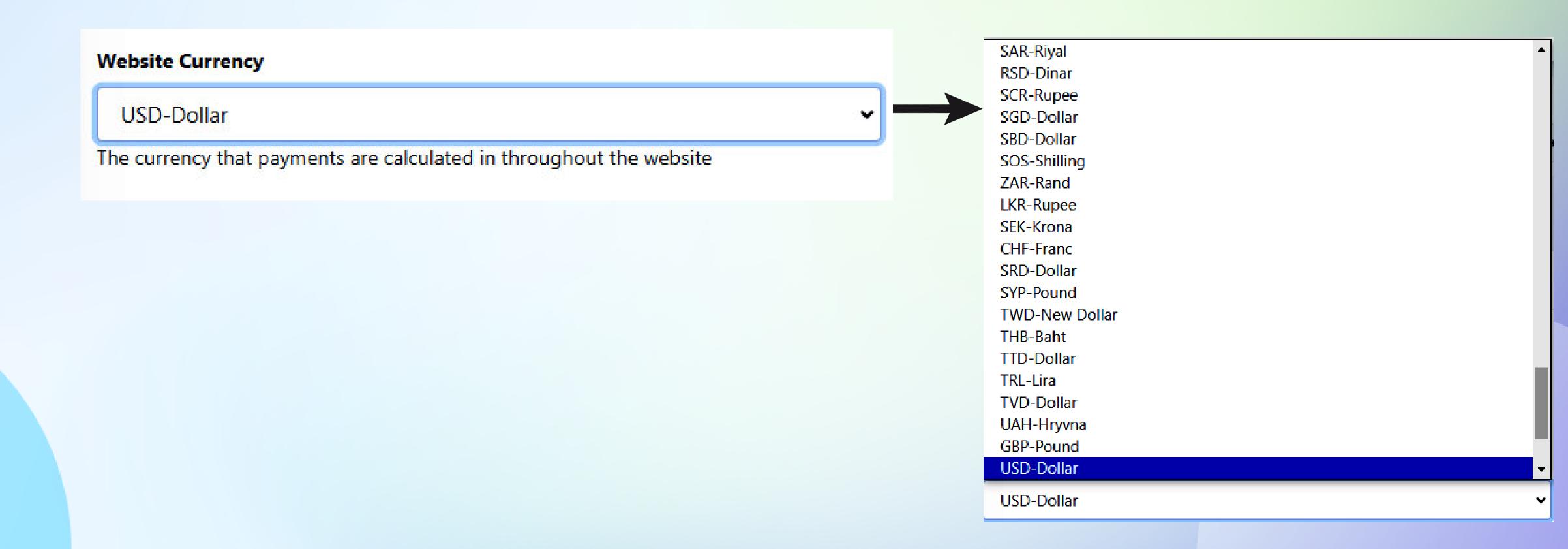

### Add your Google Analytics ID

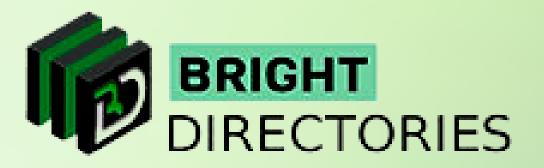

Next, if you want to add your Google Analytics ID, you can paste your GA4 ID into this section.

#### Google Analytics ID

dvfsdvgsdgvfjk,

The currency that payments are calculated in throughout the website

The location search suggestion has two options - 0 and 1 - select the one you prefer.

Then click on "Save Changes" to update the changes you have made.

### Integrations

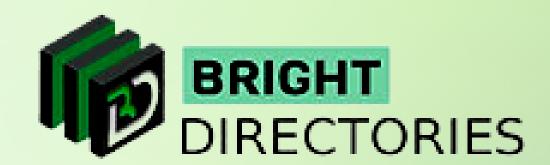

You can integrate crucial things like Google Maps, your Google Developer Key, Google ReCaptcha Secret Key, and Google ReCaptcha Site Key here.

- → Enter the "Google Maps API Key" in its respective field to add Google location to the website
- > Enter the "Google Developer Key" to enable social media login through the Google account
- Enter the "Google ReCaptcha Site Key and Secret Key" to include Google's reCaptcha security service on the website.

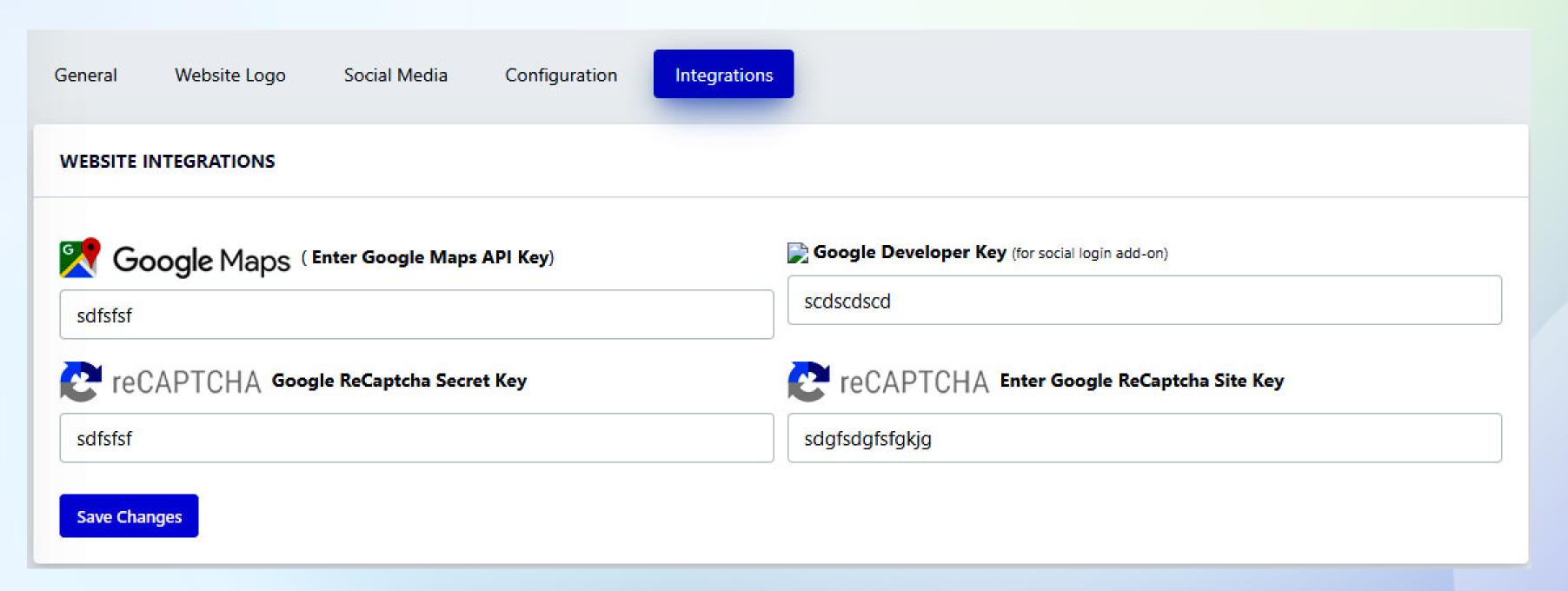

Now the "General Settings" section is complete.

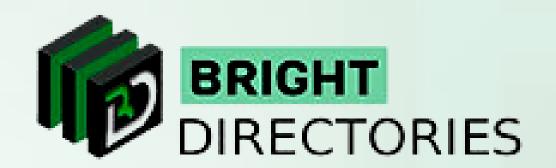

### Contact Us

Call Us: 503-928-5984

Email Us: support@brightdirectories.com

Web: www.brightdirectories.com

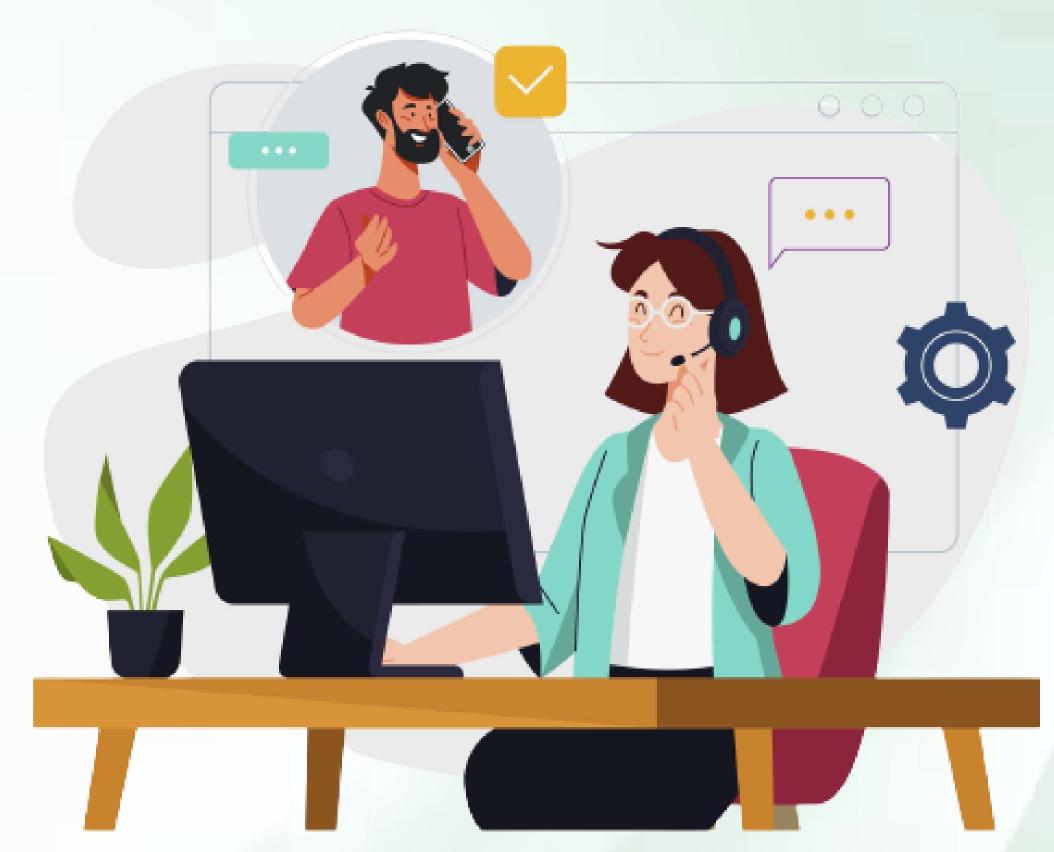

Reach us if you need technical support:

https://support.brightdirectories.com/